# Handleiding voor probleemoplossing bij fax - H.323 Ī

# Inhoud

Inleiding TGW - fax-oproep inkomende op H.323-been OGW - Fax Uitgaande gesprek op H.323 been Debugs om te verzamelen Gerelateerde informatie

# Inleiding

Dit document beschrijft een van de meest effectieve benaderingen voor het oplossen van faxproblemen, waaronder de volgende stappen:

- 1. Splitst de roep in twee benen.
- 2. Identificeer het protocol (SIP/H.323/SCCP/MGCP) op elk been.
- 3. Kies een poot en controleer vervolgens of de oproep binnenkomend of uitgaand is op die poot en of de bijbehorende gateway/het eindpunt een eindigende gateway (TGW) of uitgaande gateway (OGW) is.

U kunt een faxgesprek in vier delen splitsen:

- 1. Stel het spraakoproep in Off-hook, Dial, Ring, AntwoordCng- (CNG) en CED-tones (Calling Equipment Identification)
- 2. Switchover Upspeed/correctie codecVoice Activering Detection (VAD) uitgeschakeld op DSPJitter buffer overgangen van adaptief naar een vaste optimale waarde
- 3. Procedures voorafgaand aan het bericht Identificatie van faxterminalUitwisseling en instelling van functiestraining
- Procedures voor berichten en post Verzending van bladzijdenFoutendetectie en -correctie 4. (ECM)Einde bericht en bevestiging van paginaOproeproutering verbreekt, aan-haak

Deze call flow bevat de berichten om te zoeken wanneer H.323 het geïdentificeerde protocol is. Er zijn corresponderende secties gebaseerd op of uw eindpunt een TGW of OGW is.

Opmerking: In de tabel in het volgende punt werden zowel T.38 Relay als Passthrough tegelijkertijd getest en werden verschillen tussen G3 en SG3 aangegeven.

# TGW - fax-oproep inkomende op H.323-been

Let op:

- T.38 Vertraging<1000ms, Jitter<300ms, pakketverlies mag alleen worden gemeld als T.38 is uitgerust met redundantie.
- Doorloop vertraging<1000ms, Jitter<30ms, pakketverlies mag niet worden veroorzaakt.
- Op protocol gebaseerde overschakeling Dit is standaard gebaseerd.
- Op NSE gebaseerde switchover Dit is bedrijfseigen en werkt alleen tussen Cisco-● spraakgateways.

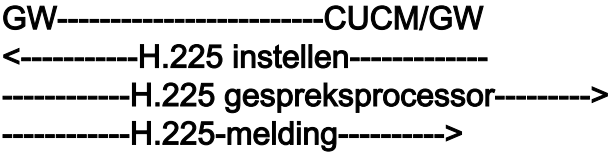

#### Controleer op VTSP-displays:

Fax Relay=DISABLED - 'fax-snelheid uitgeschakeld' ingesteld (dial-peer) Primair fax Protocol=IGNORE\_FAX\_RELAY, faxprotocol=IGNORE\_FAX\_RELAY Fax Relay CM-onderdrukking:=ENABLED, fax-relay ANSonderdrukking:=UITGESCHAKELD

Protocolgebaseerd NSE-gebaseerd Protocolgebaseerd NSE-gebaseerd GW-------CUCM/GW ----H.225 Connect----> <----H.245 TCS------- -----H.245 TCS—> -----H.245 MSD—> -----H.245 TCSAck—> <—H.245 MSD------- ----H.245 MSDAck—> <—H.245 TCSAck---- <—H.245 MSDAck---- <—H.245 OL--------- ----H.245 OL—> ----H.245 OLCAck—> <—H.245-----

Opmerking: In het geval van Fast Start (FS), Open Logical Channel (OLC) zou ------H.245 OL—> zijn uitgewisseld in setup en connect/callproc.

GW-------CUCM/GW —H.225 Connect—> <----H.245 TCS------- RTP-audiotelefonie Event Capability

----H.245 TCS—> RTP-audiotelefonie Event Capability

----H.245 MSD—> ----H.245 TCSAck—> <----H.245 MSD------ —H.245 MSDA—> <—H.245 TCSAck— <—H.245 MSDAck— <----H.245 OL------- —H.245-blokkering—> <—H.245----

Opmerking: In het geval van FS zou OLC zijn uitgewisseld in setup en connect/callproc.

### Doortocht T.38-relay

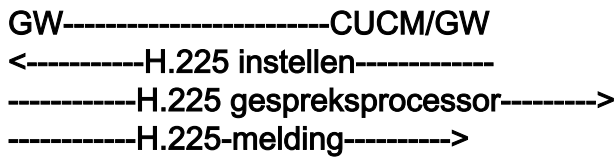

#### Controleer op VTSP-displays:

Fax Relay=ENABLED Primair fax-protocol=T38\_FAX\_RELAY, faxprotocol=NONE\_FAX\_RELAY Fax Relay CM-onderdrukking:=ENABLED, ANS-onderdrukking:=UITGESCHAKELD

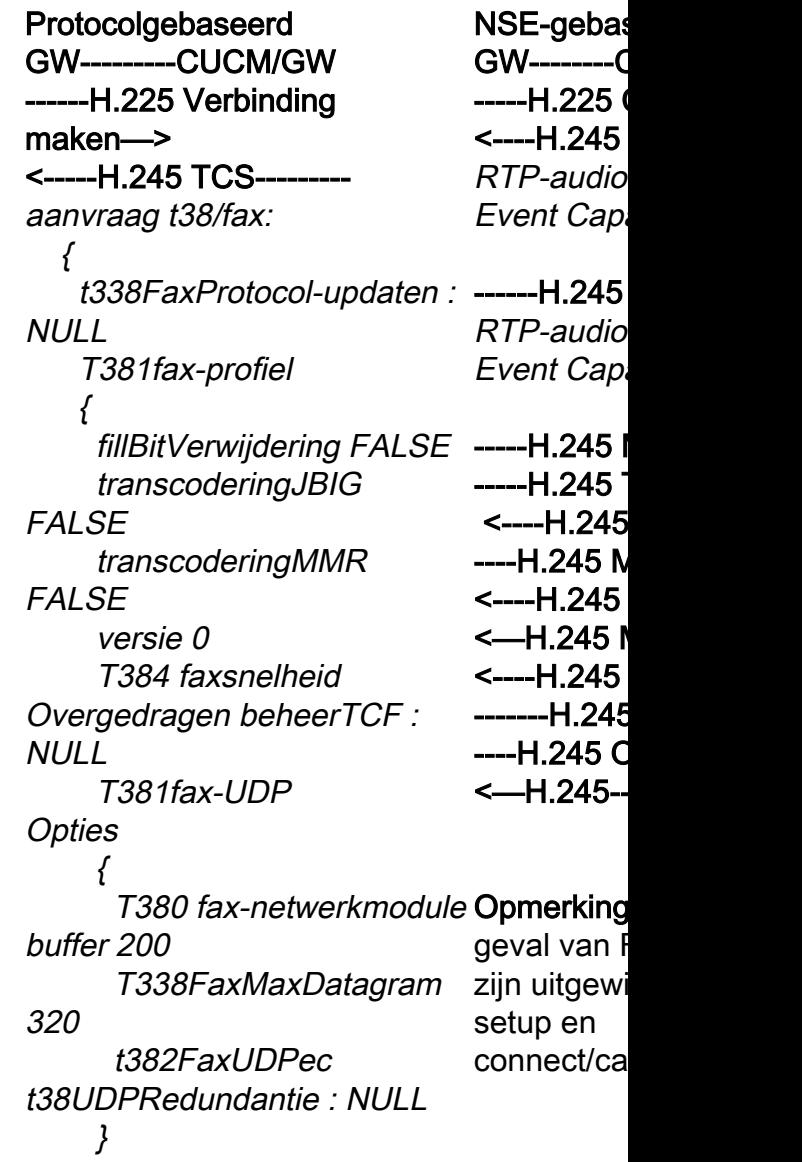

--H.245 TCS-->

aanvraag t38/fax:

 { t338FaxProtocol-updaten : NULL T381fax-profiel  $\left\{ \right.$  fillBitVerwijdering FALSE transcoderingJBIG FALSE transcoderingMMR **FALSE**  versie 0 T384 faxsnelheid Overgedragen beheerTCF : NULL T381fax-UDP **Opties**  $\big\{$  T338FaxMax-buffer 200 T380 fax-netwerkmodule Afbeelding 72 t382FaxUDPec t38UDPRedundantie : NULL } --H.245 MSD-> -----H.245 TCSAck—> <—H.245 MSD-------- -----H.245 MSDAck—> <—H.245 TCSAck------ <-- H.245 MSDAck---<-----H.245 OL--------- -------H.245 OL—> -----H.245 OLCAck—>

Opmerking: In het geval van FS zou OLC zijn uitgewisseld in setup en connect/callproc. GW-------------------------CUCM/GW <========AUDIO==========>

FAXapparaten praten, wisselen ze in het a tonen uit.

Eerste T.30 tonen (kan niet worden gezien aangezien deze altijd worden verzonden in

#### G3 FAX:

<----H.245-----

#### <<<<<<<<CNG<<<<<<<<<<<<<<<<<<<<<<</CNG<

1100 Hz, elke 3 seconden gedurende 0,5 s Geeft een aanroepende non-speech termin

#### >>>>>>CED>>>>>>>>>

#### GW-------------------------CUCM/GW <========AUDIO==========>

In deze fase is er een audiogesprek, maar als FAXapparaten In deze fase is er een audiogesprek, maar als praten, wisselen ze in het audiogesprek tonen uit. Eerste T.30 tonen (kan niet worden gezien in debugs, aangezien deze altijd worden verzonden in RTP.)

#### G3 FAX:

#### <<<<<<<<CNG<<<<<<<<<<<<<<<<<<<<<<</CNG<

1100 Hz, elke 3 seconden gedurende 0,5 seconden. Geeft een aanroepende non-speech terminal aan.

#### >>>>>>CED>>>>>>>>>

2100 Hz toon als CED, maar amplitude gemoduleerd door

een sinusgolf bij 15 Hz met faseomkering elke 450 ms.

### SG3 FAX:

#### <<<<<<<<CNG<<<<<<<<<<<<<<<<<<<<<<</CNG<

1100 Hz, elke 3 seconden gedurende 0,5 seconden. Geeft een aanroepende non-speech terminal aan.

#### >>>>>>ANSAM>>>>>>

2100 Hz toon als CED, maar amplitude gemoduleerd door een sinusgolf bij 15 Hz met faseomkering elke 450 ms.

#### <<<<<<<<<CM<<<<<<<<<<<<<<<<<<CM >>>>>>>JM>>>>>> <<<<<<<<<CJ<<<<<<<<<<<<<<<<<< V.34 Initialisatie (fasen 2-4)

De TGW wacht om V.21 preambule in de tonen te detecteren. Het vindt het in CED-toon (G3) of ANSAM (SG3). SG3-gesprekken goed te kunnen verwerke Zodra de V.21-vlag gedetecteerd is, wordt de overschakeling gestart.

### Controleer op VTSP-displays:

Event=E\_DSMP\_DSP\_MODEM\_TONE

Een van de taken in switchover is om de Jitter buffer overgangen van adaptief naar een vaste optimale waarde te maken.

De fax-passthrough gebruikt de laatste spraakmodus die vóór onbruikbaar. de switchover is ingesteld voor jitter- of afspeelbuffers. Voer

de opdracht X/X/X van de spraakpoort voor show in om de huidige waarden van de afspeelvertraging te controleren.

2100 Hz toon als CED, maar amplitude ge door een sinusgolf bij 15 Hz met faseomke 450 ms.

#### SG3 FAX:

## <<<<<<<<CNG<<<<<<<<<<<<<<<<<<<<<<</CNG<

1100 Hz, elke 3 seconden gedurende 0,5 s Geeft een aanroepende non-speech termin

### >>>>>>ANSAM>>>>>>

2100 Hz toon als CED, maar amplitude ge door een sinusgolf bij 15 Hz met faseomke 450 ms.

Cisco-gateways ondersteunen alleen G3 faxgesprekken met T.38. Om de hogere sn modempassthrough worden gebruikt. Er bestaat geen V.34 Initialisatie (Fases 2-

eerste fase V.8, fase I, is nog niet voltooid. de CM toon en als SG3 achterwaarts compatible G3 fax standaard, de fax-apparaten failove

## >>>>>CED>>>>>>>>>

2100 Hz toon die tussen  $2,6 - 4,0$  seconde Maakt echosuppressors in de transmissiev

De TGW wacht om V.21 preambule in de to detecteren. Het vindt het in CED-toon (G3)  $(SG3)$ . Zodra de V.21-vlag gedetecteerd is overschakeling gestart.

## Controleer op VTSP-displays:

VTSP: Event=E\_DSMP\_DSP\_FAX\_TONE

## Controleer of DSMP toont:

E\_DSM\_CC\_MC\_START

## Controleer op CCAPI-displays:

CAPI:Caps (Codec=T38Fax(0x10000), Fax/Rate=FAX\_RATE\_14400(0x80), Fax versie:=0, Vad=OFF(0x1),

Een van de taken in switchover is om de Ji overgangen van adaptief naar een vaste o waarde te maken.

T.38 gebruikt 300 ms vaste jitter of playout Voer de opdracht playout-vertraging fax 10 spraakpoort om de buffertijd te vermindere vertraging hoog is. Voer de opdracht show X/X/X in om de huidige waarden van de play

# GW--------CUCM/GW -H.245 Aanvraagmodus>

 $\{$ 

 volgnummer 1 Aangevraagde modi {

 { type audioMode: g711Ulaw64k : NULL  $< -H.245$ 

{

### AanvraagmodusAck—

 { volgnummer 1 respons wordt verzondenMeest Gewenste modus : NULL } -----H.245 CLC------->

-----H.245 OL------> { voorwaartsLogisch kanaal Nummer 2 voorwaartsLogisch kanaal **Parameters** 

 { audio van het gegevenstype Gegevens &dubbele punt; g711Ulaw64k : 20 multiplexParameters h250Logical Channel Parameters :  $\{$ 

 sessie-ID 1 MediaControlChannel PT:100 EVT:192 PKT:00 00 00 unicastAdres: Adres: <SND>

 $\big\{$  netwerk '04040413'H 17849 } stilteOnderdrukking FALSE } <----H.245 CLC--—H.245 Klik----> <-----H.245 OL-------

# G3 FAX: GW-------CUCM/GW ====NSE192=====> Upspeed codec en Switch naar Passthrough Mode. Controleer op VTSP-displays: E\_DSM\_CC\_

WIJZIG MEDIA IND debug voip rtp-sessie met de naam event PT:100 EVT:192 PKT:00 00 00 <SND>

#### <===NSE192======

Controleer op VTSP-displays: E\_DSMP\_DSP\_ RAPPORT\_PEER \_TO\_PEER \_MSG debug voip rtp-sessie met de naam event <<RCV> PT:100 EVT:192 PKT:00 00 00

#### SG3 FAX: GW------CUCM/GW ====NSE192=====>

Upspeed codec en Switch naar Passthrough Mode.

Controleer op VTSP-displays: E\_DSM\_CC\_ WIJZIGEN\_MEDIA \_IND debug voip rtp-sessie met de naam event

### <===NSE192=====

Controleer of VTSP aangeeft: E\_DSMP\_DSP\_ RAPPORT\_PEER \_TO\_PEER \_MSG debug voip rtp sessie genaamd event: <<RCV> PT:100 EVT:192

#### vertraging te controleren. Protocolgebaseerd NSE-gebaseerd Protocolgebaseerd NSE-gebaseerd GW---------CUCM/GW -H.245 Aanvraagmodus-> type dataMode:  $\{$  aanvraag t38/fax: { t338FaxProtocol-updaten : NULL T381fax-profiel  $\left\{ \right.$  fillBitVerwijdering FALSE transcoderingJBIG FALSE **debug voip**  transcoderingMMR **FALSE**  versie 0 t338FaxRateManagement overgedragenTCF : NULL T338fax-uploadopties { T338FaxMax-buffer 200 T338FaxMaxDatagram 72 t382FaxUDPec t38UDPRedundantie : NULL } } } bit Rate 144 <H.245 AanvraagmodusAck- { volgnummer 1 respons wordt verzondenMeest Gewenste modus : NULL

 } -----H.245 CLC---------> -----H.245 OL--------->

 voorwaartsLogisch kanaal **Parameters**  $\big\{$ 

dataType data : { aanvraag t38/fax:  $\{$  t338FaxProtocolupdaten : NULL T381fax-profiel { fillBitVerwijdering FALSE transcoderingJBIG

## G3 FAX: GW---------C ====NSE2 Overgang v spraakmod T.38

Controleer displays: $E$ PASSEN\_ MEDIA\_IN

met de naa  $PT:100$  EV PKT:00 00

#### <====NSE2

 $T.38$  ACK draagt TG\ T.38 sessie

#### Controleer displays: $E$

 $\mathsf P$ RAPPORT\_PEER\_ TO\_PEER \_MSG

#### debug voip met de naa  $<<$ RCV> $F$ EVT:201 P SG3 FAX: Aangezien SG3 naar ( CM toon te er geen SC

scenario in

# Opmerking

is een NAC NSE-200 b aangeeft d gateway T. pakketten v oproep nie verwerken. blijft in spra en switch r naar T.38.

#### toon de vra

{ voorwaartsLogisch kanaal Nummer 2 voorwaartsLogisch kanaal **Parameters**  $\left\{ \right.$  audio van het gegevenstype Gegevens &dubbele punt; g711Ulaw64k : 20 multiplexParameters h250Logical Channel Parameters : { sessie-ID 1 unicastAdres: Adres:  $\left\{ \right.$  netwerk '04040419'H 17205 } stilteOnderdrukking

FALSE } —H.245 — Blokkering----> <—H.245 KLIK— <—H.245 OLCAck—

toon de vraag actieve stemsamenvatting zal geen verandering tonen

 Opmerking: CUCM ondersteunt de H.245 request mode niet voor passthrough. Als de TGW probeert om overschakeling te initiëren door H.245 requestmode voor passthrough naar CUCM te verzenden, reageert CUCM met requestModeReject.

PKT:00 00 00

====NSE193====>

Fase omkering van ANAM Disable ECAN detecteren.

Controleer of VTSP aangeeft: E\_DSM\_CC\_ WIJZIG\_MEDIA\_IND debug voip rtp-sessie met de naam event PT:100 EVT:193 PKT:00 00 00  $<$ SND $>$ 

#### <===NSE193=====

MediaControlChannel Controleer op VTSP-displays: E\_DSMP\_DSP\_ RAPPORT\_PEER\_ TO\_PEER  $_MSG$ debug voip rtp-sessie met de naam event <<RCV> PT:100 EVT:193 PKT:00 00 00 Opmerking: NSE-194 wordt geactiveerd door een lokale detectie van 4 seconden stilte of detectie van draaggolf verlies. Dit bericht instrueert de externe gateway om naar de spraakmodus terug te keren. In principe zijn alle wijzigingen die gemaakt zijn door NSE-192 en NSE-193 ongedaan gemaakt.

> toon de vraag actieve stemsamenvatting toont: **MODEMPASS**

#### FALSE transcoderingMMR FALSE versie 0

 t338FaxRateManagement overgedragenTCF : NULL T338fax-uploadopties { T338FaxMax-buffer 200 T338FaxMaxDatagram 72 t382FaxUDPec t38UDPRedundantie : NULL } } } Max. BitRate 144 } multiplexParameters h250Logical Channel Parameters : { sessie-ID 3 MediaControlChannel unicastAdres: Adres: {

 netwerk '04040413'H 17351 } stilteOnderdrukking FALSE

}

<----H.245 CLC--------H.245—> <-----H.245 OL-- voorwaartsLogisch kanaal **Parameters**  { dataType data : { aanvraag t38/fax: { t338FaxProtocol-updaten : NULL T381fax-profiel { fillBitVerwijdering FALSE transcoderingJBIG FALSE transcoderingMMR FALSE versie 0 t338FaxRateManagement

#### stemsamen

toont: T38

```
overgedragenTCF : NULL
              T338fax-uploadopties
             {
              T338FaxMax-buffer 200
              T338FaxMaxDatagram
320
             t382FaxUDPec
t38UDPRedundantie : NULL
             }
          }
    }
        Max. BitRate 144
   }
   multiplexParameters
h250Logical Channel
Parameters :
 \{   sessie-ID 3
      MediaControlChannel
unicastAdres: Adres:
      {
          netwerk '04040419'H
          18463
      }
      stilteOnderdrukking FALSE
  }
—H.245 — Blokkering----->
<—H.245 KLIK-----
<—H.245-----
```
In Passthrough kunt u geen T.30 berichten van debugs zien aangezien alle tonen in RTP als audio met G711ulaw/alaw gaan. De onderhandeling via de FAX-toon blijft echter hetzelfde, ongeacht het relais of de doorvoer.

GW-------------------------CUCM/GW >>>>>>>CSI>>>>>>>>>(optioneel)(genaamd identificatie van abonnee) >>>>>>>NSF>>>>>>>>> (optioneel)(nietstandaardfaciliteiten) >>>>>>>DIS>>>>>>>>> (digitaal identificatiesignaal)

<<<<<<<<<<TSI<<<<<<<<<<<<<<<<(optioneel)(identificatie van verzendende abonnee) <<<<<<<<DCS<<<<<<<<<<<<<<< (digitaal opdrachtsignaal)) timestamp=1321430729 fr-msg-det NSF

<++++++++++TCF++++++++++ (hoge snelheid)(trainingscontrole)

>>>>>>>>>CFR>>>>>>>> (bevestiging voor ontvangst) Als u hier FTT ziet dat TCF betekent, is de training mislukt, toon de vraag actieve

stemsamenvatting toont: T38 Als T38 switchover succesvol is, worden deze berichten in de debugs gezien: Controleer op VTSP-displays:

event:E\_C\_T38\_START

Controleer of DSMP toont: E\_DSM\_MC\_LOCAL\_DNLD\_DON

Controleer of CCAPI aangeeft:

Caps (Codec=T38Fax(0x10000), Fax Rate=FAX\_RATE\_14400(0x80), Fax versie Vad=OFF(0x1),

#### debug fax-relay t30 op alle niveaus-1:

timestamp=1321431129 fr-msg-det CSI timestamp=1321431879 fr-msg-det DIS timestamp=1321435719 fr-msg-tx TSI timestamp=1321436329 FR\_GOOD\_CRC 0x0 bytes timestamp=1321436329 fr-msg-tx goed cro

controleer de kloktijd en de slips op T1/E1. In packet captures *timestamp=1321436439 fr-msg-tx DCS* check TCF zou alle 0 moeten zijn.

<++++Gedeeltelijke pagina RX+++++++ (hoge snelheid) <<<<<<<<<PPS/EOM<<<<<<<<<<<<(gedeeltelijke pagina verzonden)/(einde bericht) >>>>>>>MCF>>>>>>>> (bevestiging van bericht)

<++++Gedeeltelijke pagina RX+++++++ (hoge snelheid) <<<<<<<<<PPS/EOP<<<<<<<<<<<<< (gedeeltelijke pagina verzonden)/(einde van de procedure) >>>>>>>MCF>>>>>>>> (bevestiging van bericht)

<<<<<<<<<DCN<<<<<<<<<<<<<<<<<</verbroken)

Opmerking: ECM is optioneel voor G3, maar verplicht voor SG3. Aangezien u SG3-snelheden kunt bereiken met passthrough, zorg ervoor dat ECM is ingeschakeld op de faxapparaten zodat de fax kan slagen.

Ook is TCF trainingssignaal vereist voor G3, maar niet van toepassing voor SG3.

Opmerking: Voor Passthrough wordt een gemeenschappelijk icatie van verzendende abonnee) kanaal van 64kbps (g711) toegewezen. Dus, hoe hoger en hoe lager de snelheid van de berichten wordt irrelevant.

timestamp=1321436619 FR\_GOOD\_CRC 0x0 bytes timestamp=1321441499 fr-msg-det CFR timestamp=1321461449 fr-msg-tx PPS timestamp=1321461639 FR\_GOOD\_CRC 0x0 bytes timestamp=1321463099 fr-msg-det MCF timestamp=1321466789 fr-msg-tx DCN timestamp=1321466869 FR\_GOOD\_CRC 0x0 bytes timestamp=1321466869 fr-msg-tx goed cro

### GW-------------------------CUCM/GW

>>>>>>>CSI>>>>>>>>>(optioneel)(genaa identificatie van abonnee) >>>>>>>NSF>>>>>>>>> (optioneel)(nietstandaardfaciliteiten) >>>>>>DIS>>>>>>>>>> (digitaal identificaties

#### <<<<<<<<<<TSI<<<<<<<<<<<<<<<<(optioneel)(identif

<<<<<<<<DCS<<<<<<<<<<<<<<< (digitaal opdrachtsignaal))

<++++++++++TCF++++++++++ (hoge snelheid)(trainingscontrole)

>>>>>>>>>CFR>>>>>>>>>> (bevestiging voor ontvangst)

Als u hier FTT ziet dat TCF betekent, is de mislukt, controleer de kloktijd en de slips o packet captures check TCF zou alle 0 moe

#### <++++Gedeeltelijke pagina RX+++++++ (hoge snelheid)

<<<<<<<<<PPS/EOM<<<<<<<<<<<<(gedeeltelijke pagina verzonden)/(einde bericht) >>>>>>MCF>>>>>>>>> (bevestiging van

#### <+++++Gedeeltelijke pagina RX+++++++ (h snelheid)

<<<<<<<<<PPS/EOP<<<<<<<<<<<<< (gedeeltelijke pagina verzonden)/(einde van de procedur >>>>>>MCF>>>>>>>>> (bevestiging van

## <<<<<<<<<DCN<<<<<<<<<<<<<<<<<</verbroken)

Protocolgebaseerd NSE-gebaseerd Protocolgebaseerd NSE-gebaseerd

Configuratie DP-niveau: ## faxprotocol t38 versie 0 ls-0 fallback geen

# fax-nsf 000000

Configurati niveau:  $\#$  faxproto Nasforce v redundanti

Configuratie DP-niveau: ## faxprotocol doorgifte in g711ulaw/g711alaw ## faxsnelheid uitgeschakeld

Configuratie DP-niveau: ## modempassthroughnamencodec g711ulaw/g711alaw redundantie 0 hs-redundantie ## faxsnelheid uitgeschakeld # fax-nsf 000000

# fax-nsf 000000 ## fax-relay ECM uitschakelen redundanti ## fax-relay sg3-naar-g3 systeem # 14400 faxtarief geen # fax-nsf  $0$  $#$  fax-relay uitschakele

> $#$  fax-rela g3-systeem  $# 14400$  fa

# OGW - Fax Uitgaande gesprek op H.323 been

Let op:

- T.38 Vertraging<1000ms, Jitter<300ms, pakketverlies mag alleen worden gemeld als T.38 is uitgerust met redundantie.
- Doorloop vertraging<1000ms, Jitter<30ms, pakketverlies mag niet worden veroorzaakt.
- Op protocol gebaseerde overschakeling Dit is standaard gebaseerd.
- Op NSE gebaseerde switchover Dit is bedrijfseigen en werkt alleen tussen Cisco-● spraakgateways.

#### Doortocht

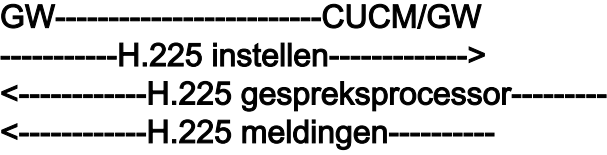

#### Controleer op VTSP-displays:

Fax Relay=DISABLED - 'fax-snelheid uitgeschakeld' ingesteld (dial-peer) Primair fax Protocol=IGNORE\_FAX\_RELAY, faxprotocol=IGNORE\_FAX\_RELAY Fax Relay CM-onderdrukking:=ENABLED, fax-relay ANSonderdrukking:=UITGESCHAKELD

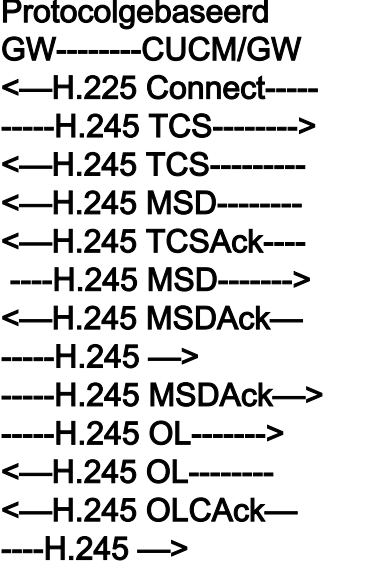

Opmerking: In het geval van FS zou OLC zijn uitgewisseld in setup en

GW-----------CUCM/GW <------H.225 Connect---- ----H.245 TCS--RTP-audiotelefonie Event Capability

#### <------H.245 TCS---------- RTP-audiotelefonie Event Capability

<------H.245 MSD-------- <------H.245 TCSAck----- -------H.245 MSD-------> <------H.245 MSDAck— --------H.245 —> ---H.245 MSDAck—> --H.245 OL---------> <------H.245 OL---------

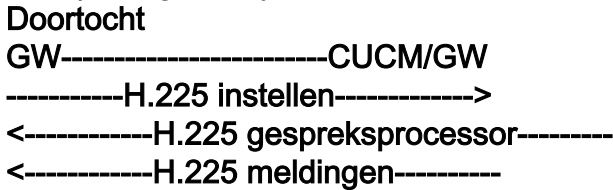

#### Controleer op VTSP-displays:

Fax Relay=ENABLED Primair fax-protocol=T38\_FAX\_RELAY Fallback Fax Protocol=NONE\_FAX\_RELA Fax Relay CM-onderdrukking:=ENABLED, ANS-onderdrukking:=UITGESCHAKELD

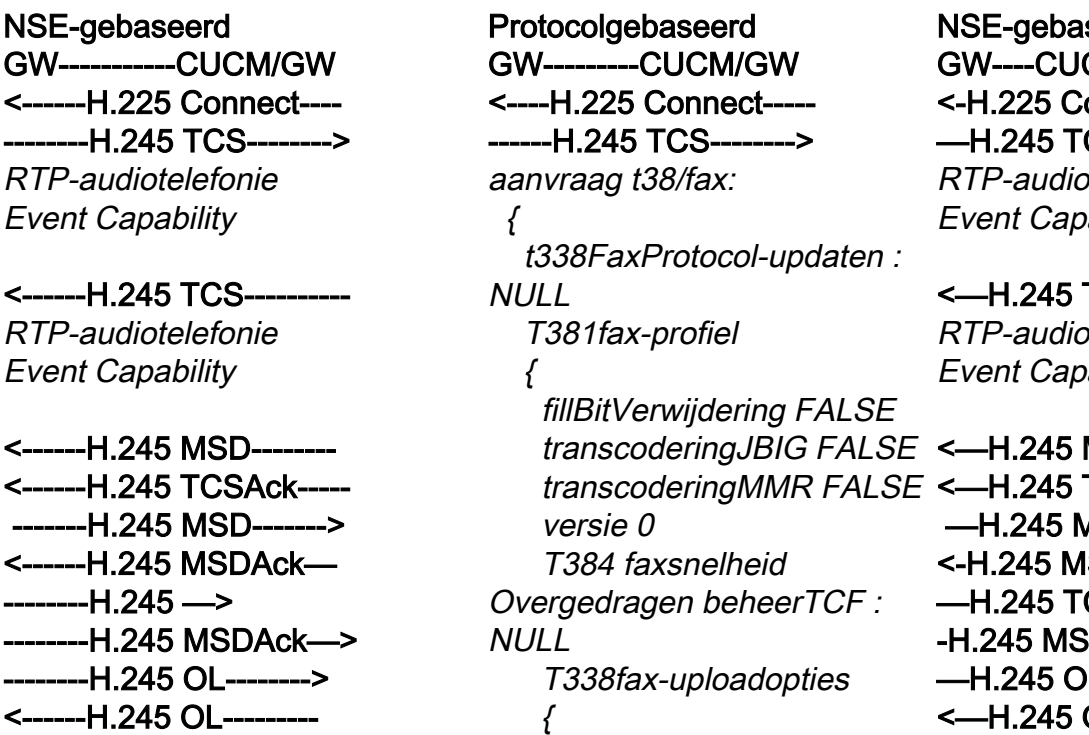

M<sub>S</sub>

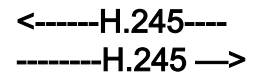

Opmerking: In het geval van FS zou OLC zijn uitgewisseld in setup en connect/callproc.

 T338FaxMax-buffer 200 T338FaxMaxDatagram

#### $-H.245$  O  $-H.245$  O **Opmerking**

geval van I OLC zijn uitgewissel en connect

320 t382FaxUDPec t38UDPRedundantie : NULL } <-----H.245 TCS------- aanvraag t38/fax: { t338FaxProtocol-updaten : NULL T381fax-profiel  $\big\{$  fillBitVerwijdering FALSE transcoderingJBIG FALSE transcoderingMMR FALSE versie 0 T384 faxsnelheid Overgedragen beheerTCF : NULL T338fax-uploadopties { T338FaxMax-buffer 200 T380 fax-netwerkmodule Afbeelding 72 t382FaxUDPec t38UDPRedundantie : NULL } <-----H.245 MSD-------

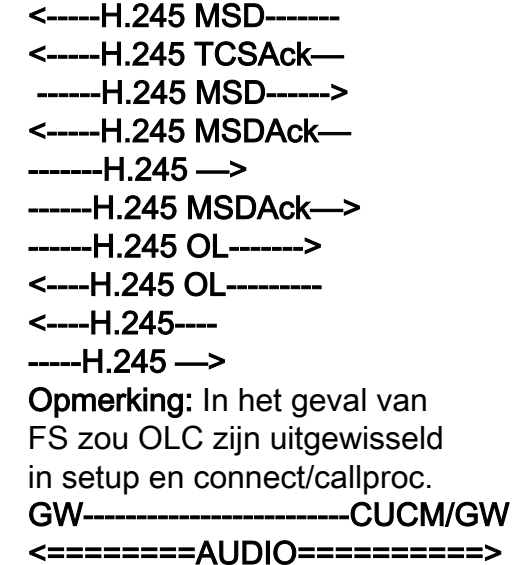

GW-------------------------CUCM/GW <========AUDIO==========>

In deze fase is er een audiogesprek, maar als FAXapparaten In deze fase is er een audiogesprek, maar als praten, wisselen ze in het audiogesprek tonen uit. Eerste T.30 tonen (kan niet worden gezien in debugs zoals deze altijd worden verzonden in RTP.)

FAXapparaten praten, wisselen ze in het audiogesprek tonen uit. Eerste T.30 tonen (kan niet worden gezien zoals deze altijd worden verzonden in RTP

G3 FAX: >>>>>>>CNG>>>>>

G3 FAX:

1100 Hz, elke 3 seconden gedurende 0,5 seconden. Geeft een aanroepende non-speech terminal aan.

#### <<<<<<<<<CED<<<<<<<<<<<<<<<<<

2100 Hz toon die tussen 2,6 - 4,0 seconden duurt. Maakt echosuppressors in de transmissieweg onbruikbaar.

#### SG3 FAX:

#### >>>>>>>CNG>>>>>

1100 Hz, elke 3 seconden gedurende 0,5 seconden. Geeft een aanroepende non-speech terminal aan.

#### <<<<<<<<<ANSAM<<<<<<<<<<<<

2100 Hz toon als CED, maar amplitude gemoduleerd door een sinusgolf bij 15Hz met faseomkering elke 450 ms.

#### >>>>>>CM>>>>>>> <<<<<<<<<JM<<<<<<<<<<<<<<< >>>>>>>CJ>>>>>>

V.34 Initialisatie (fasen 2-4)

De OGW wacht op de TGW om V.21 preambule in de tonen te detecteren. Zodra TGW de V.21-vlag detecteert, wordt de overschakeling gestart.

Een van de taken in switchover is om de Jitter buffer overgangen van adaptief naar een vaste optimale waarde te maken.

De fax-passthrough gebruikt de laatste spraakmodus die vóór drukt de CM toon en als SG3 achterwaarts de switchover is ingesteld voor jitter- of afspeelbuffers. Voer de opdracht X/X/X van de spraakpoort voor show in om de huidige waarden van de afspeelvertraging te controleren.

#### >>>>>>>CNG>>>>>

1100 Hz, elke 3 seconden gedurende 0,5 s Geeft een aanroepende non-speech termin <<<<<<<<<CED<<<<<<<<<<<<<<<<<

 $2100$  Hz toon die tussen  $2.6$  -  $4.0$  seconde Maakt echosuppressors in de transmissiev onbruikbaar.

#### SG3 FAX:

#### >>>>>>>CNG>>>>>

1100 Hz, elke 3 seconden gedurende 0,5 s Geeft een aanroepende non-speech termin <<<<<<<<<ANSAM<<<<<<<<<<<<

2100 Hz toon als CED, maar amplitude ge door een sinusgolf bij 15Hz met faseomker 450 ms.

#### >>CM>>X

Cisco-gateways ondersteunen alleen G3 faxgesprekken met T.38. Om de hogere sn van SG3-gesprekken goed te kunnen verw moet modempassthrough worden gebruikt. Er bestaat geen V.34 Initialisatie (Fases 2de eerste fase V.8, fase I, is nog niet voltoo compatibel met G3 fax standaard, de fax-a failover naar G3.

#### <<<<<<<<<CED<<<<<<<<<<<<<<<<<

 $2100$  Hz toon die tussen  $2,6$  -  $4,0$  seconde Maakt echosuppressors in de transmissiev onbruikbaar.

De OGW wacht op de TGW om V.21 prear de tonen te detecteren. Zodra TGW de V.2 detecteert, wordt de overschakeling gestar

Een van de taken in switchover is om de Jitter overgangen van adaptief naar een vaste o waarde te maken.

T.38 gebruikt 300 ms vaste jitter of playout Voer de opdracht playout-vertraging fax 10 spraakpoort om de buffertijd te vermindere vertraging hoog is. Voer de opdracht show X/X/X in om de huidige waarden van de play vertraging te controleren.

Protocolgebaseerd NSE-gebaseerd Protocolgebaseerd NSE-gebaseerd GW----------CUCM/GW <-H.245 Aanvraagmodus type dataMode:

G3 FAX: **GW-CUC**  $\le$ ==NSE20 Overgang v spraakmod

GW--------CUCM/GW <-H.245 Aanvraagmodus -  $\{$ 

> volgnummer 1 Aangevraagde modi

# G3 FAX: ---CUCM/GW <====NSE192=====

Upspeed codec en Switch naar Passthrough Mode.

{

aanvraag t38/fax:

{

{

 { type audioMode: g711Ulaw64k : NULL —H.245 AanvraagmodusACK—>

 $\big\{$  volgnummer 1 respons wordt verzondenMeest Gewenste modus : NULL }

<--H.245 CLC--<--H.245 OL--- $\big\{$  voorwaartsLogisch kanaal Nummer 2 voorwaartsLogisch kanaal **Parameters**  $\big\{$  dataType audioData &dubbele punt; g711Ulaw64k : 20 multiplexParameters h250Logical Channel Parameters :  $\big\{$ 

sessie-ID 1

unicastAdres: Adres: { netwerk '04040413'H 17849 } stilteOnderdrukking FALSE } —H.245 CLC--------> <—H.245 KLIK---- -----H.245 OL-------> { Nummer 2 voorwaartsLogisch kanaal **Parameters** 

 MediaControlChannel E\_DSM\_AANPASSEN\_ voorwaartsLogisch kanaal debug voip rtp sessie genaamd Controleer op VTSP-displays: E\_DSMP\_DSP\_RAPPORT\_ PEER\_TO\_PEER \_MSG debug voip rtp sessie genaamd event: <<RCV> PT:100 EVT:192 PKT:00 00 00 ====NSE192=====> Controleer op VTSP-displays: E\_DSM\_AANPASSEN\_ MEDIA\_IND debug voip rtp sessie genaamd event: PT:100 EVT:192 PKT:00 00 00 <SND> SG3 FAX: --CUCM/GW <====NSE192===== Upspeed codec en Switch naar Passthrough Mode. Controleer op VTSP-displays: E\_DSMP\_DSP\_RAPPORT\_ PEER\_TO\_PEER \_MSG debug voip rtp sessie genaamd event: <<RCV> PT:100 EVT:192 PKT:00 00 00 ====NSE192=====> Controleer op VTSP-displays: MEDIA\_IND debug voip rtp sessie genaamd event: PT:100 EVT:192 PKT:00 00 00 <SND> <====NSE193====== ECAN uitschakelen. Controleer op VTSPdisplays:E\_DSMP\_DSP\_RAPPO RT\_ PEER\_TO\_PEER \_MSG event: <<RCV> PT:100 EVT:193 PKT:00 00 00

 { t338FaxProtocol-updaten : NULL T381fax-profiel { fillBitVerwijdering FALSE transcoderingJBIG **ONJUIST**  transcoderingMMR FALSE versie 0 T384 faxsnelheid Overgedragen beheerTCF : NULL T338fax-uploadopties { T338FaxMax-buffer 200 *T338FaxMaxDatagram 72* sessie te sl t382FaxUDPec t38UDPRedundantie : NULL } } bit Rate 144 -H.245 AanvraagmodusTerug- genaamd e { volgnummer 1 respons wordt verzondenMeest Gewenste modus : NULL } <--H.245 CLC---<--H.245 OL--- voorwaartsLogisch kanaal **Parameters** dataType data : { aanvraag t38/fax: { T338Fax/duplex : NULL T381fax-profiel { fillBitVerwijdering FALSE T.38 Controleer displays:  $E$  DSMP  $D$ RAPPOR<sub>T</sub> TO\_PEER \_MSG debug voip genaamd e  $<<$ RCV> $F$ EVT:200 P 00  $=$ NSE201 T.38 ACK ontvangen TGW op or Controleer aangeeft:  $E$  DSM  $C$ WIJZIGEN IND <SND>  $202$  is een naar een N bericht dat dat de pee  $kan$  T.38-p voor de op verwerken.

}

>

{

transcoderingJBIG

transcoderingMMR

versie 0

====NSE193======> Controleer op VTSP-displays: **FALSE** FALSE overgedragenTCF : NULL

geen switc T.38.

blijft op ste

doet

 t338FaxRateManagement actieve toon de vra

stemsamer

{

debug voip PT:100 EV PKT:00 00

SG3 FAX: Aangezien spaak SG3 door de CM drukken, is SG3 FAX s

T38 relay.

# Opmerking

 dataType audioData &dubbele punt; g711Ulaw64k : 20 multiplexParameters h250Logical Channel Parameters : { sessie-ID 1 unicastAdres: Adres: { netwerk '04040419'H 17205 } stilteOnderdrukking FALSE } <-H.245-- $-H.245 \rightarrow$  $-H.245 -$ 

toon de vraag actieve stemsamenvatting zal geen verandering tonen

#### Opmerking: CUCM

ondersteunt H.245 request mode niet voor passthrough. Als de TGW probeert om overschakeling te initiëren door H.245 requestmode voor passthrough naar CUCM te verzenden, reageert CUCM met requestModeReject.

MediaControlChannel **Opmerking:** NSE-194 wordt E\_DSM\_AANPASSEN\_ MEDIA\_IND debug voip rtp sessie genaamd event: PT:100 EVT:193 PKT:00 00 00 <SND> geactiveerd door een lokale detectie van 4 seconden stilte of detectie van draaggolf verlies. Dit } bericht instrueert de externe gateway om naar de spraakmodus terug te keren. In principe zijn alle wijzigingen die gemaakt zijn door NSE-192 en NSE-193 ongedaan gemaakt. toon de vraag actieve stemsamenvatting toont: **MODEMPASS** 

72 t382FaxUDPec t38UDPRedundantie : NULL } } } Max. BitRate 144 multiplexParameters h250Logical Channel Parameters :  $\left\{ \right.$  sessie-ID 3 MediaControlChannel unicastAdres: Adres: { netwerk '04040413'H 17351 } stilteOnderdrukking FALSE } --H.245 CLC---<—H.245 KLIK----- -----H.245 OL--------> voorwaartsLogisch kanaal **Parameters** { dataType data :  $\{$  aanvraag t38/fax: { T338Fax/duplex : NULL T381fax-profiel { fillBitVerwijdering FALSE transcoderingJBIG FALSE transcoderingMMR FALSE versie 0 t338FaxRateManagement overgedragenTCF : NULL T338fax-uploadopties { T338FaxMax-buffer 200 T338FaxMaxDatagram 320 t382FaxUDPec t38UDPRedundantie : NULL

}

T338fax-uploadopties

 T338FaxMax-buffer 200 T338FaxMaxDatagram

toont: T38

{

 } } Max. BitRate 144 } multiplexParameters h250Logical Channel Parameters : { sessie-ID 3 MediaControlChannel unicastAdres: Adres: { netwerk '04040419'H 18463 } stilteOnderdrukking FALSE } <—H.245----  $-H.245 \rightarrow$  $-H.245 -$ 

toon de vraag actieve stemsamenvatting toont: T38

Als T38 switchover succesvol is, worden deze berichten in de corresponderende debugs weergegeven:

#### Controleer op VTSP-displays:

#### Controleer of DSMP toont:

E\_DSM\_MC\_LOCAL\_DNLD\_DON

#### Controleer op CCAPI-displays:

Caps (Codec=T38Fax(0x10000), Fax Rate=FAX\_RATE\_14400(0x80), Fax versie Vad=OFF(0x1),

#### debug fax-relay t30 op alle niveaus-1:

timestamp=352583286 fr-msg-tx NSF timestamp=352583686 fr-msg-tx CSI timestamp=352583736 FR\_GOOD\_CRC\_I 0x0 bytes

timestamp=352583736 fr-msg-tx goed crc, timestamp=352584426 fr-msg-tx DIS timestamp=352584456 FR\_GOOD\_CRC\_I

timestamp=352584456 fr-msg-tx goed crc, timestamp=352584906 FR\_GOOD\_CRC\_I 0x0 bytes

timestamp=352587656 fr-msg-det TSI timestamp=352588376 fr-msg-det DCS timestamp=352594056 fr-msg-tx CFR timestamp=352594156 FR\_GOOD\_CRC\_I

In Passthrough kunt u geen T.30 berichten van debugs zien aangezien alle tonen in RTP als audio met G711ulaw/alaw gaan. De onderhandeling via de FAX-toon blijft echter hetzelfde, ongeacht het relais of de doorvoer.

GW-------------------------CUCM/GW <<<<<<<<<CSI<<<<<<<<<<<<<<<<<<(optioneel)(identificati event:E\_C\_T38\_START e van abonnee)

<<<<<<<<NSF<<<<<<<<<<<<<<<< (optioneel)(nietstandaard) faciliteiten)

<<<<<<<<DIS<<<<<<<<<<<<<<<<<<<< (digitaal identificatiesignaal))

#### >>>>>>>TSI>>>>>>>>>> (optioneel)(identificatie van abonnee verzenden) >>>>>>>DCS>>>>>>>>> (digitaal opdrachtsignaal)

++++++++++TCF+++++++++> (hoge snelheid)(trainingscontrole)

#### <<<<<<<<<CFR<<<<<<<<<<<<<<<<<<<(bevestiging om te ontvangen)

Als u hier FTT ziet dat TCF betekent, is de training mislukt, controleer de kloktijd en de slips op T1/E1. In packet captures *0x0 bytes* check TCF zou alle 0 moeten zijn.

#### ++++Gedeeltelijke pagina RX++++++> (hoge snelheid) >>>>>>>PS/EOM>>>>>> (gedeeltelijke pagina verzonden)/(einde bericht) <<<<<<<<MCF<<<<<<<<<<<<<<<<<<<(berichtbevestiging))

++++Gedeeltelijke pagina RX++++++> (hoge snelheid)

>>>>>>>PS/EOM>>>>>> (gedeeltelijke pagina verzonden)/(einde bericht) <<<<<<<<MCF<<<<<<<<<<<<<<<<<<<(berichtbevestiging))

>>>>>>>DCN>>>>>>>> (verbinding verbreken)

Opmerking: ECM is optioneel voor G3, maar verplicht voor SG3. Aangezien u SG3-snelheden kunt bereiken met passthrough, zorg ervoor dat ECMis ingeschakeld op de faxapparaten voor de fax te slagen.

Ook is TCF trainingssignaal vereist voor G3, maar niet van toepassing voor SG3.

Opmerking: Voor Passthrough wordt een gemeenschappelijk kanaal van 64kbps (g711) toegewezen. De hogere en lagere >>>>>>>>TSI>>>>>>>>>> (optioneel)(ident snelheden van de berichten worden dus irrelevant.

#### 0x0 bytes

timestamp=352613376 fr-msg-det PPS timestamp=352615656 fr-msg-tx MCF timestamp=352615776 FR\_GOOD\_CRC\_I 0x0 bytes timestamp=352618716 fr-msg-det DCN GW-------------------------CUCM/GW <<<<<<<<<CSI<<<<<<<<<<<<<<<<<<(optioneel)(id entificatie van abonnee) <<<<<<<<NSF<<<<<<<<<<<<<<<< (optioneel)(nietstandaard) faciliteiten) <<<<<<<<DIS<<<<<<<<<<<<<<<<<<<< (digitaal identificatiesignaal))

van abonnee verzenden) >>>>>>DCS>>>>>>>>>> (digitaal opdrachtsignaal)

++++++++++TCF+++++++++> (hoge snelheid)(trainingscontrole)

#### <<<<<<<<<CFR<<<<<<<<<<<<<<<<<<<(bevestigin g om te ontvangen)

Als u hier FTT ziet dat TCF betekent, is de mislukt, controleer de kloktijd en de slips o In packet captures check TCF zou alle 0 m zijn.

#### ++++Gedeeltelijke pagina RX++++++> (hoge snelheid)

>>>>>>>PS/EOM>>>>>> (gedeeltelijke pa verzonden)/(einde bericht)

<<<<<<<<MCF<<<<<<<<<<<<<<<<<<<(berichtbeve stiging))

++++Gedeeltelijke pagina RX++++++> (ho snelheid)

>>>>>>>PS/EOM>>>>>> (gedeeltelijke pa verzonden)/(einde bericht)

<<<<<<<<MCF<<<<<<<<<<<<<<<<<<<(berichtbeve stiging))

# >>>>>>DCN>>>>>>>>> (verbinding verbre

Protocolgebaseerd NSE-gebaseerd Protocolgebaseerd NSE-gebaseerd

Configuratie DP-niveau: ## faxprotocol t38 versie 0 ls-

## namencodec g711ulaw/g711alaw redundantie 0 hs-redundantie

0 fallback geen # fax-nsf 000000 ## fax-relay ECM uitschakelen redundantie 0 ## fax-relay sg3-naar-g3 systeem # 14400 faxtarief

## faxproto Nasforce v LS-redunda

Configurati niveau:

fallback ge # fax-nsf  $0$ 

 $\#$  fax-relay uitschakele

#### Configuratie DP-niveau: ## faxprotocol doorgifte in g711ulaw/g711alaw ## faxsnelheid uitgeschakeld # fax-nsf 000000

Configuratie DP-niveau: ## modempassthrough-## faxsnelheid uitgeschakeld # fax-nsf 000000

# Debugs om te verzamelen

- debug vpm all (in het geval van FXS)
- debug ISDN q931 (in het geval van PRI)
- debug voice capi inout
- $\cdot$  debug h225 asn1
- $\cdot$  debug h245 asn1
- debug cch323 all
- debug voip vtsp all
- debug voip dsmp all
- $\bullet$  debug voip hpi all debug dsp-resource flex all
- debug voip-dspapi
- debug fax-relay t30 op alle niveaus-1
- debug voip rtp sessie met naam-event (in het geval van NSE-gebaseerde switchover)

# Gerelateerde informatie

- Handleiding voor fax-MGCP-probleemoplossing
- [Handleiding voor probleemoplossing bij fax-SCCP](//www.cisco.com/c/nl_nl/support/docs/voice/skinny-call-control-protocol-sccp/118646-technote-sccp-00.html)
- [Handleiding voor probleemoplossing bij fax-SIP](//www.cisco.com/c/nl_nl/support/docs/voice/session-initiation-protocol-sip/118647-technote-sip-00.html)
- [Technische ondersteuning en documentatie Cisco Systems](//www.cisco.com/cisco/web/support/index.html?referring_site=bodynav)

#### Over deze vertaling

Cisco heeft dit document vertaald via een combinatie van machine- en menselijke technologie om onze gebruikers wereldwijd ondersteuningscontent te bieden in hun eigen taal. Houd er rekening mee dat zelfs de beste machinevertaling niet net zo nauwkeurig is als die van een professionele vertaler. Cisco Systems, Inc. is niet aansprakelijk voor de nauwkeurigheid van deze vertalingen en raadt aan altijd het oorspronkelijke Engelstalige document (link) te raadplegen.